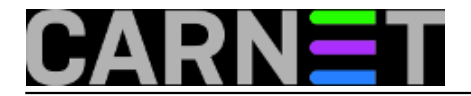

# **Multiboot DVD s Linux distribucijama**

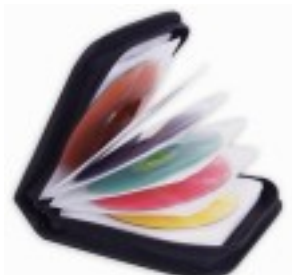

Svaki *etui* prosječnog sistemca često "puca po šavovima" od raznih *DVD* ili *CD* medija kojih se vremenom nakuplja sve više. Ispostavilo se da starije verzije Linux distribucija, na primjer, Ubuntu, dobro dođu kod različitih verzija hardvera, velikog raspona starosti. Starija izdanja podržavaju hardver kojeg novije verzije više ne prepoznaju. Kako Ubuntu izdanja izlaze dosta često, pa u nekoliko grafičkih sučelja, broj medija se drastično povećava. Za spasilačke akcije kao i za produženo korištenje starog hardvera treba imati što više ovakvih optičkih medija.

Međutim "Etui nije dovoljan", nije praktično nositi sa sobom veliku količinu CD medija. Nedavno smo primjetili kod snimanja Ubuntu desktop instalacije da je premašila *700 MB*, što znači da klasični *CD-R 52x 700 MB* ispada "iz igre". Potrošiti *DVD* sa *4.7 GB* za snimanje *720 MB* podataka zvuči rastrošno.

Zašto ne bismo stavili 4 distribucije na jedan *DVD-R,* umjesto na četiri *DVD-R-a*? Nalazimo elegantno rješenje imena *MultiCD*. *MultiCD* je shell skripta koja može napraviti multiboot medij od više različitih Linux distribucija ili alata. Poslije pokušaja skidanja arhive zajedno sa skriptom *multicd\*.tar.gz*, našli smo ovaj način.

Iz terminala sa Linux Desktopa sa naredbom *git clone* "povučemo" razvojni repozitorij lokalno.

#### \$git clone git://github.com/IsaacSchemm/MultiCD.git

Nakon toga se na naš lokalni *home* "skine" *MultiCD* direktorij. Unutar njega snimimo *ISO* slike distribucija koje želimo imati na zajedničkom meniju. U našem slučaju su to 4 "light" verzije popularne distribucije Ubuntu, namijenjene starijem hardveru.

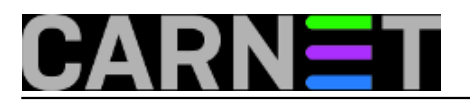

## **Multiboot DVD s Linux distribucijama**

Published on sys.portal (https://sysportal.carnet.hr)

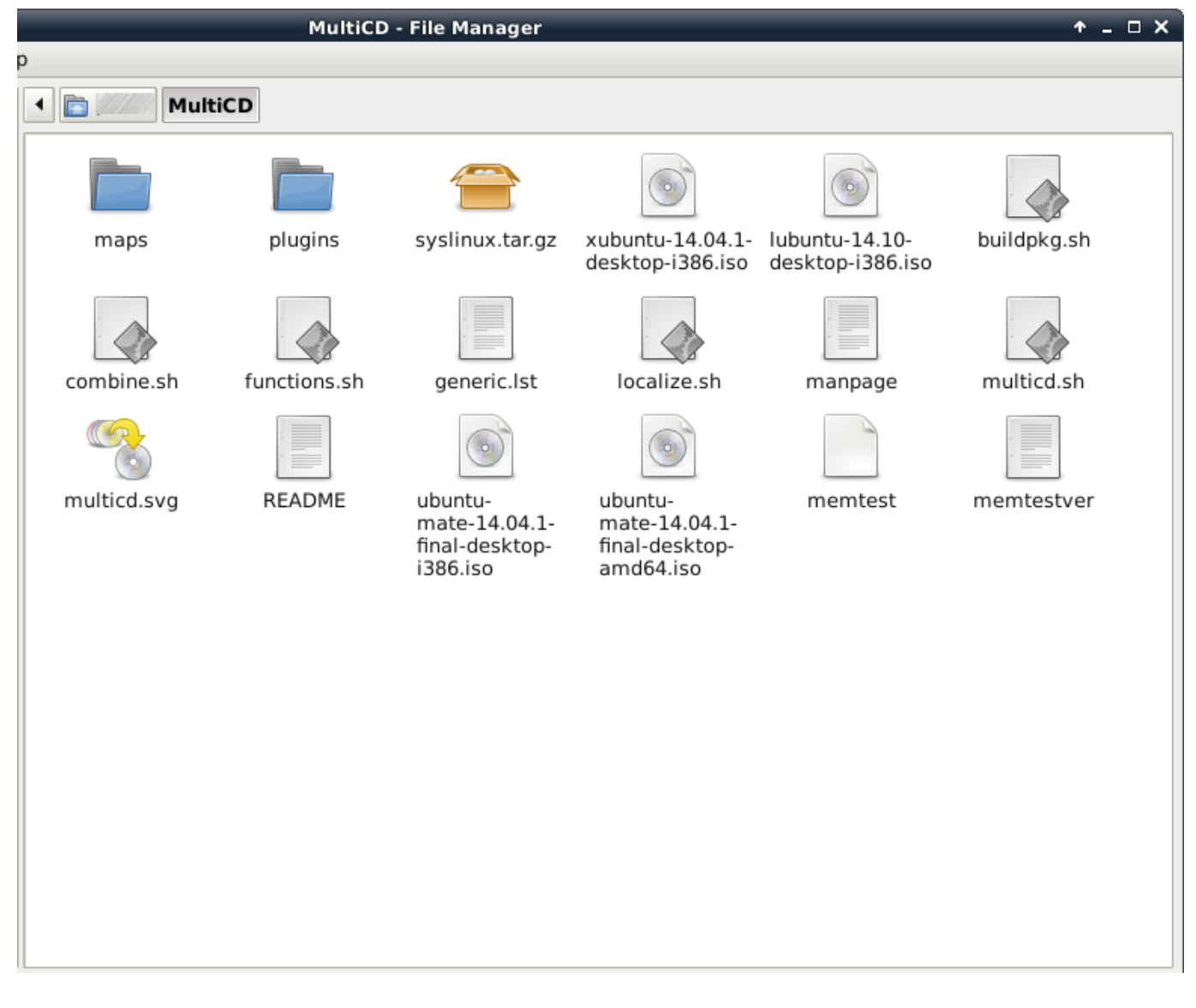

Nakon kopiranja slika u /*home/korisnik/MultiCD* pozicioniramamo se tamo, dajemo izvršne ovlasti shell skripti multicd\*.sh i pokrenemo skriptu.

/MultiCD\$ chmod +x multicd\*.sh /MultiCD\$ ./multicd\*.sh

Uvjet za pokretanje skripte je instaliran *mkisofs* ili *genisoimage*, ali pošto sve desktop distribucije Linuxa uglavnom dolaze sa softverom za snimanje vjerovatno nećete imati problema. Nakon što skripta obavi svoj posao u *MultiCD* direktoriju pronalazimo sliku imena *multicd.iso*.

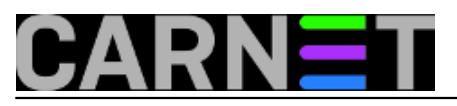

## **Multiboot DVD s Linux distribucijama**

Published on sys.portal (https://sysportal.carnet.hr)

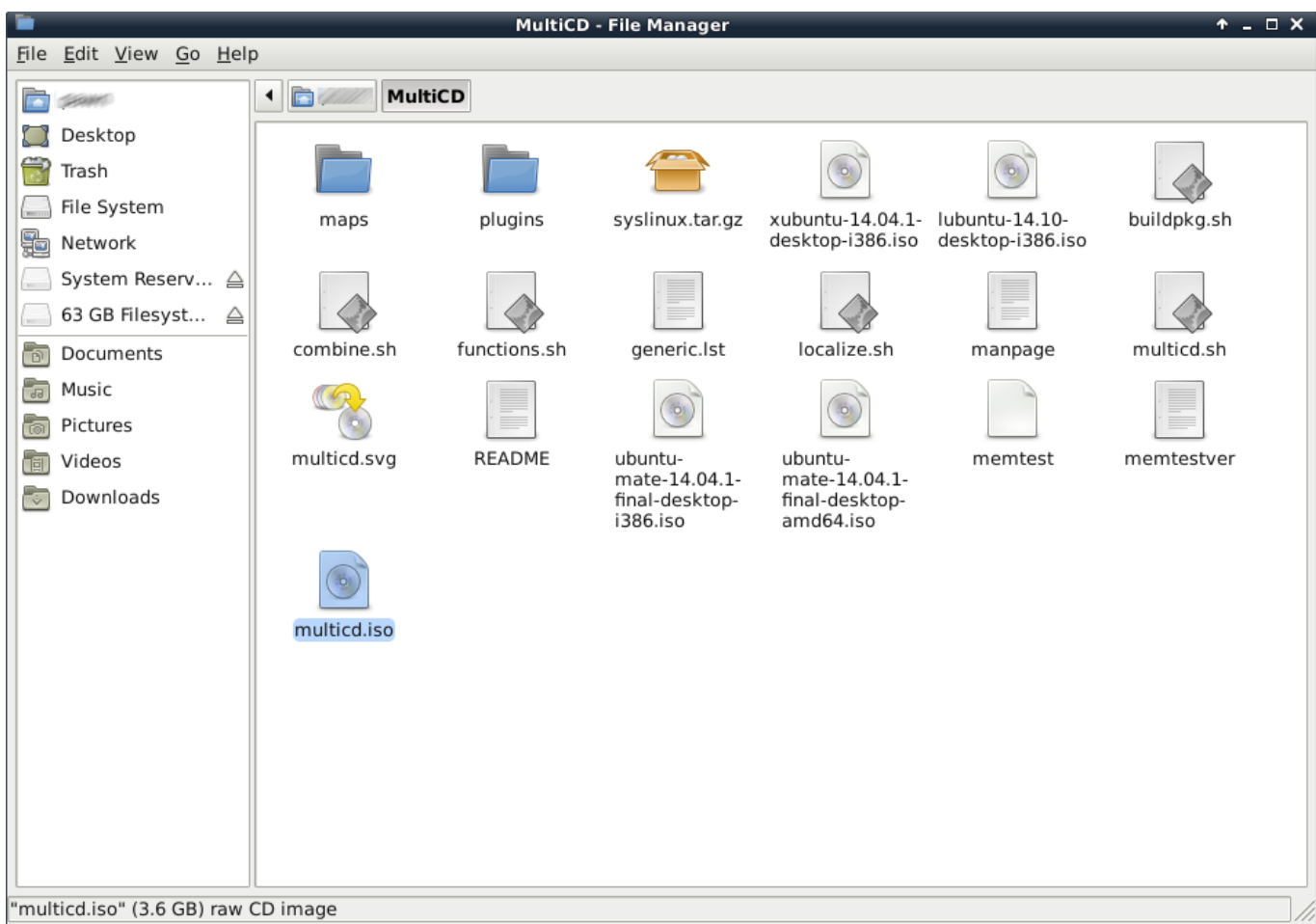

Nekim softverom za snimanje, snimimo *ISO* na *DVD* medij. Pokretanjem *DVD* medija pri na početku dobijemo meni s naše 4 distribucije na izbor.

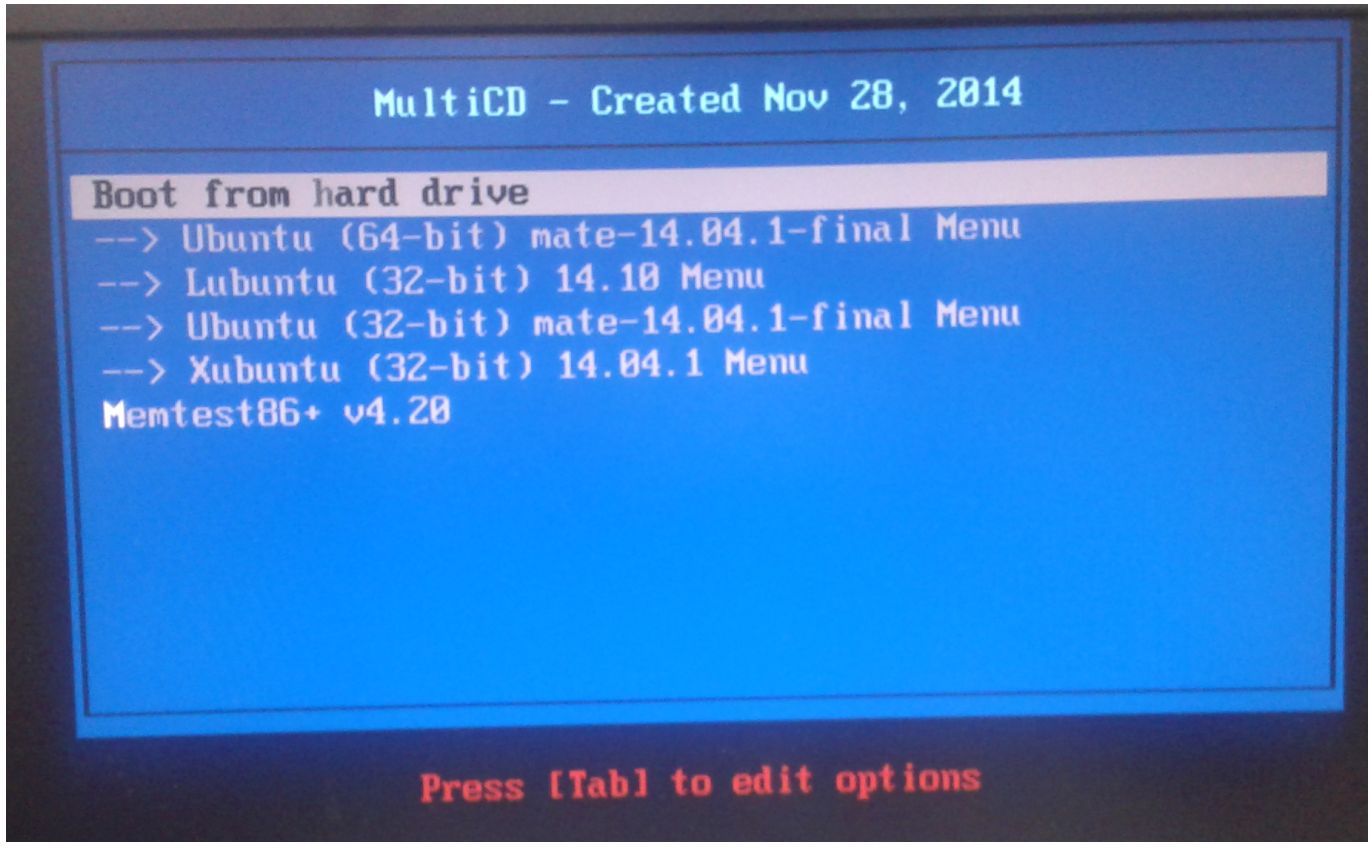

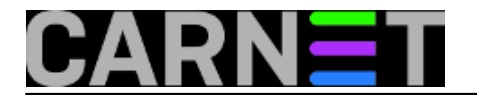

I to je to! Umjesto 4 CD/DVD medija sada u "borbenom kompletu" nosimo samo jedan.

pet, 2014-11-28 14:39 - Goran Šljivić**Vijesti:** [Linux](https://sysportal.carnet.hr/taxonomy/term/11) [1] **Kuharice: 05** [2] **Kategorije:** [Software](https://sysportal.carnet.hr/taxonomy/term/25) [3] **Vote:** 0

No votes yet

**Source URL:** https://sysportal.carnet.hr/node/1466

#### **Links**

- [1] https://sysportal.carnet.hr/taxonomy/term/11
- [2] https://sysportal.carnet.hr/taxonomy/term/16
- [3] https://sysportal.carnet.hr/taxonomy/term/25